## **Crew Currency**

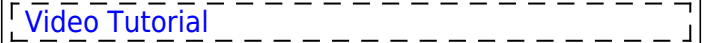

|                                                                                                    | <b><i><u><i><b>REGISTER</b></i></u></i></b><br>ŧ | E                       | c<br>j                 |                         |
|----------------------------------------------------------------------------------------------------|--------------------------------------------------|-------------------------|------------------------|-------------------------|
| <b>CONT</b><br>directoration cone fight as contract for<br><b>MAC DAVID TRACKS</b>                      | E pre<br>El so-                                  | $\Box$ ort<br>El so     | II are<br>$\Box$ and   | El pre<br>El es         |
| dentitied increase (i.  Industrial personal<br>12, 641<br>solaritati salasi nasa                        | U OFT<br>U. PA-                                  | U. OFF<br>U. AG.        | U. GRT<br>12, 40-      | U. OFT<br>U. Fa         |
| <b>CHI</b><br><b>Georgenera (2)</b><br>late offs and lendings I<br>entering of a subset support         | <b>A</b> OFT<br>e ro-                            | III car<br>U AD         | <b>R</b> OFT<br>W 80   | <b>W. 091</b><br>10.10  |
| 10 Lake Chevrolet Co.<br>In brock brow I<br><b>MACHELING</b> NH                                         | <b>E car</b><br><b>III</b> pp.                   | II orr<br>$\Box$ and    | II cer<br>$\Box$ and   | El per<br><b>CLASS</b>  |
| 12 Year - Man currency (3)<br><b>INSTITUTION &amp; STORES</b><br><b>MACHELINGTON</b>                    | E cet<br>El so-                                  | II orr<br><b>El art</b> | II cer<br>$\Box$ and   | El per<br><b>Illino</b> |
| 17.00 September 2000 (6) (8) Phone (4)<br>polaritati salasi sana                                        | U. ort                                           | UL GRE                  | U AFC                  | U. ort                  |
| halo offs and landings 1<br>12 Note: Intercentable currency integrated and 13<br>solaritati salasi sana | <b>UL OFT</b><br><b>NI PA</b>                    | UL GRE<br><b>UL AG</b>  | <b>UL-SPT</b><br>11 40 | U OFT<br><b>U.S. PA</b> |
| 0.36<br>decreat service (i) like shareholding (<br>extent all called name                               | <b>D</b> ort<br><b>UL PO-</b>                    | U OF<br>U AO            | U cer<br>11 80         | U pr<br>0.19            |
| at sale interviewing (rate)<br>solarhall salast sans                                                    | <b>W. Flo.</b>                                   | <b>CLASS</b>            | W sa.                  | W. ss.                  |
| 17.91 Enteramets day transite                                                                           | <b>NICAUSKAN</b>                                 |                         |                        |                         |

Crew Currency - the general view

Leon allows you to monitor crew currency: **90** days cockpit currency, **60** days singe-pilot currency, 180 days cabin crew currency and many others.

Currencies such as: 2D, 2D+AZI, 2D+CDI, 3D - are for **Australian** operators only.

You can check the number of currency days left to expire by hovering the mouse over the status-dot right next to the crew name in a section Crew > Duties.

To turn the feature on go to Settings > Crew Currency and mark appropriate checkboxes. You can change number of days and number of take offs/landings manually as well as insert number of block hours - to adjust this functionality to your needs. Endorsements days to expire can also be marked here.

> **Crew currency feature will work properly only when Journey Logs are being added to Leon and the field 'Pilot Flying' has been filled in with pilot/pilots codes. In case where FO did take off and CPT did landing (or vice versa), you should add crew codes in a field 'Pilot Flying' as FO/CPT or CPT/FO**

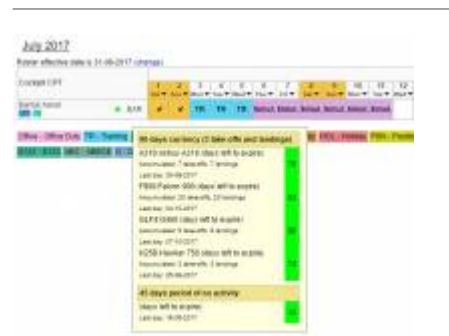

Crew Currency displayed in Crew Duties roster

In a section Crew > [Duties](https://wiki.leonsoftware.com/leon/duties) in the filter, mark a checkbox **Show dot** - Leon will show the number of days left to expire for a particular currency if you hover the mouse over the status-dot next to the crew name.

If you have SIM duties defined by yourself in a section [Duties Setup](https://wiki.leonsoftware.com/leon/duties-setup) then Leon will calculate it as: 1 SIM duty = 1 landing. If you add 'Simulator' duty from the bottom of the duties list - it will show in a section OPS and you will be able to specify how many landing a pilot has done during 1 SIM session.

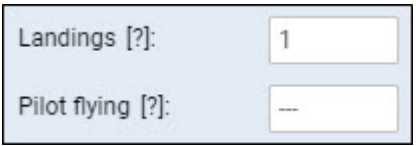

The crew currency records are also displayed on the crew tooltips in a section OPS (Table view). You can also check a report [Crew Currency](https://wiki.leonsoftware.com/leon/report-crew-currency) for a better view on who's currency expires and when.

> **Leon DOES NOT calculate crew currency for Freelancers crew (if a checkbox 'Freelancer' is marked in crew full profile)**

From: <https://wiki.leonsoftware.com/>- **Leonsoftware Wiki**

Permanent link: **<https://wiki.leonsoftware.com/leon/crew-currency>**

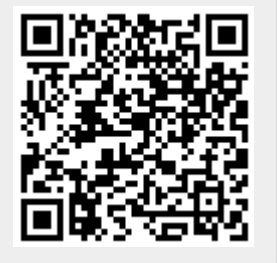

Last update: **2020/05/06 10:19**